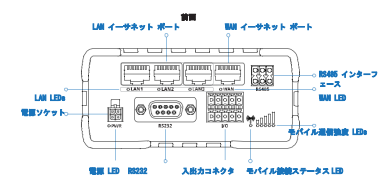

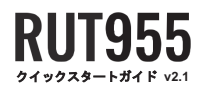

**XXTELTONIKA** 

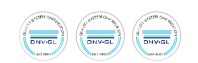

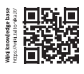

背面

モバイル AUX アンテナコネクタ

Æ  $\circledR$  $\begin{picture}(180,10) \put(0,0){\line(1,0){10}} \put(10,0){\line(1,0){10}} \put(10,0){\line(1,0){10}} \put(10,0){\line(1,0){10}} \put(10,0){\line(1,0){10}} \put(10,0){\line(1,0){10}} \put(10,0){\line(1,0){10}} \put(10,0){\line(1,0){10}} \put(10,0){\line(1,0){10}} \put(10,0){\line(1,0){10}} \put(10,0){\line(1,0){10}} \put(10,0){\line($  USB コネクタ WiFi アンテナ コネクタ læ  $\circledast$ リセットボタン

モバイル AUX アンテナコネクタ GPS アンテナコネクタ モバイルメイアンテナコネクタ

TELTONIKA

## 電源ソケットピン

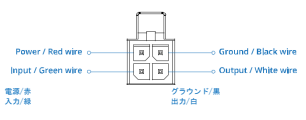

### ハードウェアのインストールについて

1. SIM ニードルで SIM ホルダボタンを押してください。 2. SIM ホルダを引き出してください。

3. SIM カードを SIM ホルダにセットしてください。

4. SIM ホルダをルーターに押し戻します。<br>6. 電流アダプタをデバイス前面のソケットに接続します。 次に電源アダプタのもう一方の端を電源コンセントに差し込みま す。<br>7. デバイ格南にてしMI ポートに電線にします。SSID とパスワードを使用してデバイスにワイヤレスで接続するか、イーサネットケー<br>ブルを使用してしMI ポートに電線

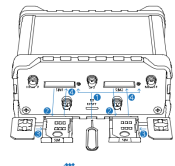

**TELTONIKA** 

**デバイスへのログイン**<br>1.ルーターの Web インターフェイス (WebUI) にログインするには、インターネット ブラウザの URL フィールドに

http://192.168.1.1 と入力します。 2.認証を求められたら、画像 A に示すログイン情報を使用します。

3. ログインすると、セキュリティ上の理由からパスワードの変更を求めるメッセージが表示されます。新しいパスワードには、 。 ロッコ ンチゃと、セキュッティエの場面からハスラードの真史をあめやアウモーンが数かされます。新しいハスラードには、<br>少なくとも1つの大文字、1つの小文字、1桁の数字を含む 8 文字以上が含まれている必要があ ります。この手順は必須であり、 パスワードを変更するまではルーターの WebUI を操作することはできませ ん。

4. ルーターのパスワードを変更すると、 Configuration Wizard コンフィグレーションウィザードが起動します。 コンフィグレ<br>ーションウィザードは、ルータの主要な動作パラメータの一部を設定するために使用されるツールです。<br>s. Overview ページに移動し、Signal Strength 儒号強度の表示に注意してください(画像 B)。セルラーのパフォーマンスを最大

化するには、アンテナを調整するか、デバイスの位置を変更して最適な信号を受け取るようにしてみてください。  $\overline{a}$ 

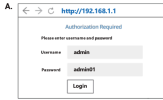

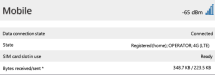

## テクニカルインフォメーション

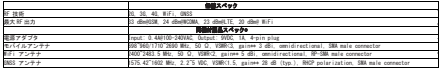

\* 注文コードによって異なる場合があります 。<br>\*\*より高いゲインアンテナを接続して、ケーブルを使用する際のケーブル減衰を補正することができます。ユーザーは、法的規制の遵守に対して責任を負います。

**COTELTONIKA** 

# 安全のための情報

RUT955 ルータは、適用されるすべての国内および国際法に準拠し、所定のアプリケーションおよび環境での通信モジュールの使用を規制する特別な制限に準拠して使 用する必要が あります。

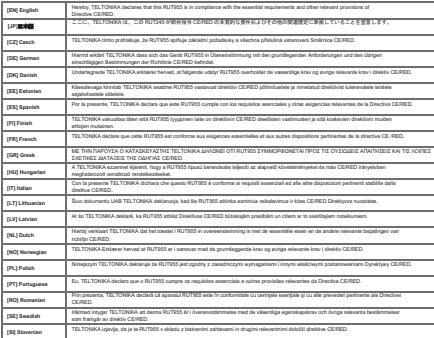

**The full text of the EU declaration of conformity is available at the following internet address: https://wiki.teltonika.lt/view/RUT955\_CE/RED**

https://wiki.teltonika.lt<br>[JP] 取読説明書:電源アダプタを接続してデバイスの電源を入れます。ウェブブラウザで 192.168.1.1 を開いて、それをコンフィグレーション画面を開きます。詳細<br>は https://wiki.teltonika.lt からご覧いただけます。 **[CZ]** Návod k použití: Připojte napájecí adaptér k zapnutí přístroje. Otevřete 192.168.1.1 ve webovém prohlížeči pro konfiguraci produktu. Více informací najdete v

**[ES]** Manual de instrucciones: Conecte el adaptador de alimentación para encender la unidad. Abra 192.168.1.1 en un navegador web para configurar el producto. Máriformació en https://wikistachal.h<br>[PR] Klodickje Kylke vintábble páláta latban. Avas 192.168.1.1 in salainen máártáá kotten. Lisiái binto https://wiki.hitlonka.h.<br>[PR] Mode d'emplo: Comeda: findaplatur. a Talmentalon p **(GR)** εχειρίδο οδηγών. Συνδέσει τον προσαρμηέα τροφοδοσίας για να ενεργοποήσετε τη μονάδα. Αναίζει 152.168.1.1 σε ένα πρόγραμμα περήγορης στο Web για<br>να διαμορφώσετε το προϊόν. Περισσότερες πέρα προσωπικά μπορούπου.<br>INDI

**[IT]** Manuale di istruzioni: Collegare l'adattatore di alimentazione per accendere l'unità. Aprire 192.168.1.1 in un browser Web per configurare il prodotto. Maggiori informazioni in https://wiki.teltonika.lt (LT) Naudojmosi mirukcijs: Prijunkte matinimo adapteri, junkite jnengini, Interneto narkyklėje atkarykte advesą 192.168.1.1 - galte konfigūnoti gaminį.<br>Daugiau irformacijos raste https://wiki/alboria.it/<br>ILVI Lietolamai ir

**[EN]** Instruction Manual: Connect the power adapter to turn on the device. Open 192.168.1.1 in your web browser to configure it. More information on

https://wiki.teltonika.lt<br>**[EE]**Kasutusjuhend: Ühendage toiteadapter seadme sisselültamiseks. Avatud 192.168.1.1 in veebilehitseja seadistada toodet. Rohkem teavet

rspelt Bedienungsanleitung: Verbinden Sie das Netzteil, um das Gerät einzuschalten. Öffnen Sie 192.168.1.1 in einem Web Browser, um das Produkt zu<br>Innfluorismen Weitere Informationan im Hitre-Vesti tehnologie it konfigurieren. Weitere Informationen im https://wiki.teltonika.lt<br>**[DK]** Instruktionsbog: Tilslut strømadapteren for at tænde for enheden. Åbn 192.168.1.1 i en webbrowser til at konfigurere produktet. Mere information i

**[NL]** Handleiding: Sluit voedingsadapter aan op het apparaat in te schakelen. Open 192.168.1.1 in een webbrowser om het product te configureren. Meer informatie in https://wiki.teltonika.lt

(NO) Bruksanvisninger: Kobia sinemadapianen for å silà på enheben. Apne 192.165.1.1 i en nefðeser for á konfigunen produktet. Mer informasjon på<br>https://wikivalbeha.it<br>(PL) Instrukcja obsitugi: Podapar zumania, söy wispzyć

informají w https://wki.latonka.h<br>(PT) Manual de instruções: Conscia o adaptador de alimentação para ligar o aparelho. Abra 192.168.1.1 em um navegador da web para configurar o produto.<br>Mais informações em https://wki.tebo

**[RO]** Instrucțiuni de utilizare: Conectați adaptorul de alimentare pentru a porni aparatul. Deschide 192.168.1.1 întrun browser web pentru a configura produsul. Mai

multe informații în https://wiki.teltonika.lt **[SE]** Instruktionsmanual: Anslut nätadap tern för att slå på enheten. Öppna 192.168.1.1 i en webbläsare för att konfigurera produkten. Mer information på

Ntpuleklatorkal:<br>[BIJ Neodia: Prikljoba napajank za vlóp naprave. Odprta 192.165.1.1 v splatnen brakahiu nastavil izdala. Več informacij v htpu://wiki.tehnnikal:<br>[BIJ Neodia: na pozitie: Pripoje napajaći adapte k zaprutu p

### 詳細は www.teltonika-networks.com からご覧いただけます。

■<br>コンピューニの標識は、使用されるすべての電子機器と電気機器を一般家庭廃棄物と混合してはならないことを意味します。

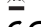

**www.teltonika-networks.com**

https://wiki.teltonika.lt

**jccj** Kalusiajunenz. u<br>https://wiki.teltonika.lt

információ https://wiki.teltonika.lt

j Lietonienas irosni<br>s://wiki.teltonika.lt

このサインは、製品が該当する EU 指令の要件を満たしていることを意味します。

©2019 Teltonika